## **Bugs**

Server Error 505 on 2 occasions - sent via QA

## No empty mandatory field feedback

When trying to save when mandatory text field empty get no feedback - usually get red \* in empty mandatory field

Do get text feedback when no group or default group selected

### Retaining old password after change

Go in and change default password "ome" to "ome123" - works fine - change accepted and saved.

Go back in and try and change password back to "ome" and it says "New password same as Old password".

Persists refusing to allow "ome" even after 2 changes.

Only way to change back is to log out and then in as user and change it as user.

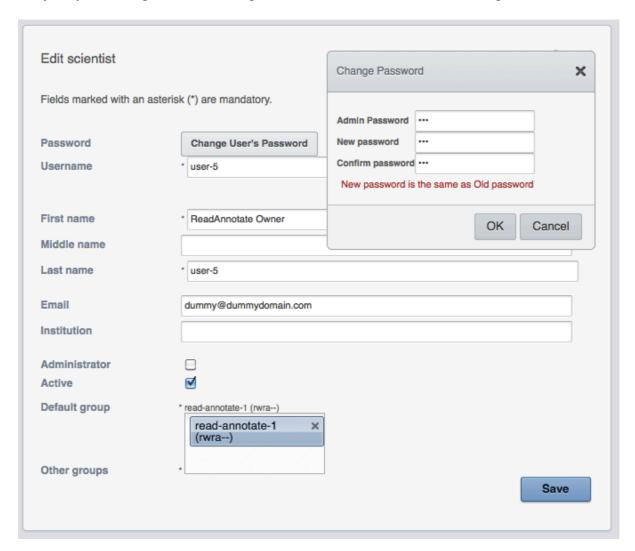

## Edit Group dialog layout disrupted

The Edit group dialog is very confusing - "Permissions" label has jumped up to line above.

It looks like setting permissions is labelled as "Owners" and "permissions is in the selection box.

Also ? is there a reason that a conventional drop-down box is not used to add the owners (same with "Other groups" in in Edit Scientist dialog)

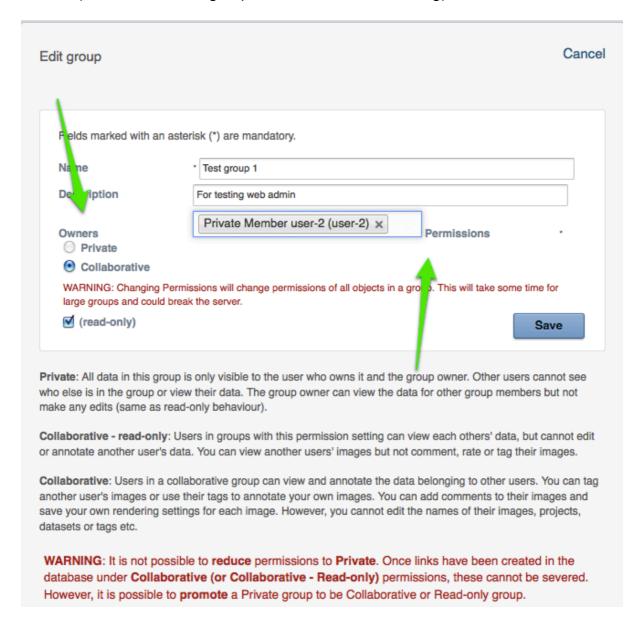

#### Strange 505 and pseudo-logout behaviour

Was editing group - took a screenshot and went off and documented an issue (above).

Came back and when clicked "Cancel" - went to login screen.

Attempt to log in gave me "Error 505" screen.

Went to URL box - edited URL back to "http://gretzky.openmicroscopy.org.uk/webadmin/"

Hit return and was returned to fully functioning web admin window as previous user with no further login required

Subsequently got a 505 - sent via QA again truncated to "http://gretzky.openmicroscopy.org.uk/" got 404 page Clicked on Webadmin and again got back taken directly back to logged in state of webadmin screen as original user

"http://gretzky.openmicroscopy.org.uk/webadmin/experimenters/"

# Cannot view drivespace from admin screen

Workflow issue that cannot view drivespace from admin screen - have to go to user settings and drill down.

## No Groups showing in Groups Tab

Nothing showing up in Groups tab of user settings - this user - user-6 belongs to 3 groups

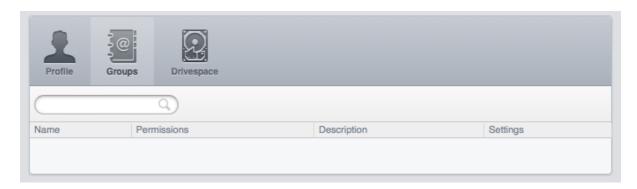

## **Drive space tab:**

Strange artefact in Drive space tab - looks like a random image of some sort

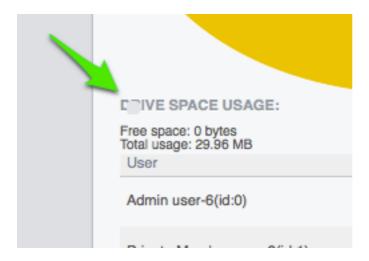

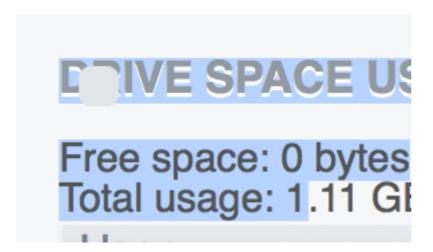

Cursor changes to indicate link and get highlighting of group entries in drivespace window but they do not link to anything? if link broken or not actually meant to be link.